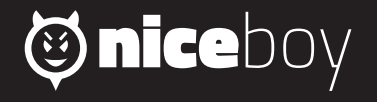

# *VEGA WIFI MANUAL* $\begin{array}{ccc} \text{(2)} & \text{(3)} & \text{(5)} & \text{(5)} & \text{(6)} & \text{(6)} & \text{(6)} & \text{(6)} & \text{(6)} & \text{(6)} \\ \end{array}$

# **CZ**

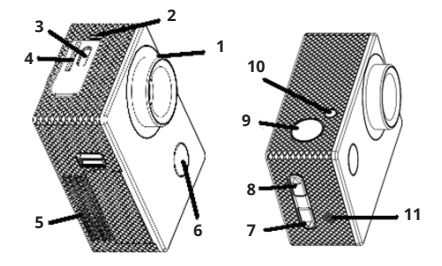

- 1. objektiv
- 2. mikrofon
- 3. mircoUSB
- 4. slot pro paměťovou kartu
- 5. kryt na baterii
- 6. zapínací tlačítko / přepínání módů
- 7. tlačítko listování / vypnutí a zapnutí mikrofonu
- 8. tlačítko listování / Wi-Fi (krátký stisk)
- 9. spoušť / potvrzovací (OK) tlačítko
- 10. dioda Wi-Fi
- 11.reproduktor

# **CZ**

#### **OBSAH BALENÍ**

Kamera Niceboy VEGA wifi Vodotěsný obal (vodotěsnost do 30 metrů) Úchyt na řídítka Otevřený držák (připojitelný k dalšímu příslušenství) Sada úchytů pro připojení obalu a držáku k dalšímu příslušenství Nalepovací držák (například na helmu) Popruhy Baterie Návod

#### **MICROSD KARTA**

Vyberte si značkovou MicroSD kartu třídy class 10 a rychlejší s maximální kapacitou 32GB, doporučujeme značku Kingston. Kamera podporuje karty se systémem souborů FAT32. MicroSD kartu do kamery vložíte z jejího boku "zacvaknutím". "Vycvaknutím" kartu z kamery vyjmete.

#### **BATERIE**

Pro vložení či vyjmutí baterie vyjměte kryt na spodní straně kamery. Dobíjení kamery je možné pomocí libovolného adaptéru (napětí 5V), např. od mobilního telefonu nebo pomocí USB portu v PC.

## **ZAPNUTÍ/VYPNUTÍ KAMERY**

Kameru zapnete/vypnete dlouhým stiskem tlačítka na přední straně.

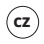

# **PŘEPÍNÁNÍ MÓDŮ KAMERY**

Jednotlivé módy přepnete pomocí krátkého stisknutí tlačítka na přední straně kamery. Niceboy VEGA wifi má tyto módy:

#### **1. Mód nahrávání**

Nahrávání spustíte a ukončíte stiskem tlačítka OK na horní straně kamery. Během nahrávání můžete uzamknout video proti vymazání a to stiskem tlačítka na přední straně kamery.

#### **2. Mód fotografování**

Fotografie pořídíte stisknutím tlačítka OK na horní straně kamery.

### **3. Mód přehrávání videa a prohlížení fotografií**

Mezi videi a fotografiemi můžete listovat pomocí tlačítek na pravé straně kamery. Přehrání videa spustíte tlačítkem OK na horní straně kamery a stejným způsobem přehrávání pozastavíte. Při přehrávání videa můžete měnit hlasitost a to pomocí tlačítek na pravé straně kamery.

#### **4. Mód nastavení**

V módu nastavení se pohybujete pomocí tlačítek na pravé straně kamery a potvrzujete tlačítkem OK na horní straně kamery. Mód nastavení obsahuje tyto položky:

**Rozlišení videa**: nastavení rozlišení nahrávaného videa **Expozice**: nastavení kompenzace expozice **Detekce pohybu**: zapnutí/vypnutí detekce pohybu. Funkce používejte jen s vypnutou videosmyčkou **Videosmyčka**: nastavení intervalu pro rozdělení nahrávek **Časosběr**: nastavení intervalu snímkování pro časosběr **WDR**: zapíná/vypíná funkci WDR pro zlepšení dynamického rozsahu při nahrávání kontrastních scén **Nahrávání zvuku**: zapíná/vypíná mikrofon

**Označení datem**: zapíná/vypíná vložení data a času do videa a fotografií **Rozlišení foto**: nastavení rozlišení pro pořizované fotografie **Kvalita**: nastavení kvality videa a fotografií **Režim snímání**: nastavení pro pořizování fotografií **Ostrost**: nastavení ostrosti **ISO**: nastavení hodnoty ISO **Vyvážení bílé**: nastavení vyvážení bílé pro různé způsoby osvětlení nahrávané scény **Frekvence**: nastavení frekvence **Režim OSD**: zapíná/vypíná zobrazení informací na displeji v módu nahrávání videa a pořízení fotografií **Spořič obrazovky**: nastavuje čas vypnutí displeje **Otočení displeje:** zapíná/vypíná funkci otočení displeje o 180° **Automatické vypnutí**: nastavení času automatického vypnutí kamery **Jazyk**: nastavení jazyka menu kamery **Akustické signály**: zapíná/vypíná zvuky tlačítek **Datum/čas**: nastavení data a času **Režim automobilu**: zapíná/vypíná automatické spuštění nahrávání po detekci nabíjení **WIFI SSID**: nastavení jména Wi-Fi **WIFI heslo**: nastavení hesla Wi-Fi **Odstranit**: vymazání pořízených videí a fotografií **Formát**: vymaže veškerá data na paměťové kartě **Výchozí nastavení**: navrácení kamery do továrního nastavení **Verze**: informace o verzi firmwaru kamery

### **PŘIPOJENÍ KAMERY K TELEFONU POMOCÍ WIFI**

Do Vašeho mobilního telefonu si (zdarma) nainstalujte aplikaci GoPlus CAM (v Appstore i Google play). Po nainstalování aplikaci nespouštějte a postupujte dle pokynů:

- 1. Zapněte W-Fi pomocí bočního tlačítka kamery.
- 2. Otevřete nastavení Wi-Fi ve Vašem mobilním telefonu a připojte se k síti kamery (jméno: Niceboy VEGA wifi, heslo 1234567890).

**CZ**

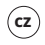

3. Až se k síti připojíte, tak teprve spusťte aplikaci a můžete začít ovládat kameru ve Vašem mobilním telefonu.

Pro vypnutí Wi-Fi zmáčkněte tlačítko na boku kamery.

## **PŘIPOJENÍ KAMERY K PC**

Kameru k PC připojte pomocí USB kabelu. Na výběr pak budete mít z těchto módů:

1) Úložiště (je možné v PC spravovat soubory, které jsou uložené na paměťové kartě), 2) PC kamera (lze využívat jako PC kameru v programech, které to umožňují).

Připojená kamera k PC pomocí USB kabelu se automaticky nabíjí.

#### **PARAMETRY**

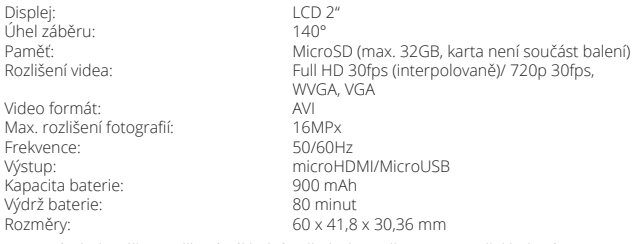

Tento výrobek splňuje veškeré základní požadavky směrnic EU na něj kladené.

# **SK**

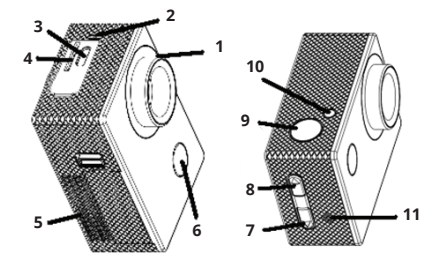

- 1. objektív
- 2. mikrofón
- 3. microUSB
- 4. slot na pamäťovú kartu
- 5. kryt na batériu
- 6. zapínacie tlačidlo/prepínanie režimov
- 7. tlačidlo listovania/vypnutia a zapnutia mikrofónu
- 8. tlačidlo listovania/Wi-Fi (krátke stlačenie)
- 9. spúšť/potvrdzovacie (OK) tlačidlo
- 10. dióda Wi-Fi
- 11.reproduktor

# **SK**

#### **OBSAH BALENIA**

Kamera Niceboy VEGA wifi Vodotesný obal (vodotesnosť do 30 metrov) Úchyt na riadidlá Otvorený držiak (pripojiteľný k ďalšiemu príslušenstvu) Súprava úchytov na pripojenie obalu a držiaka k ďalšiemu príslušenstvu Nalepovací držiak (napríklad na helmu) Popruhy Batéria Návod

#### **MICROSD KARTA**

Vyberte si značkovú microSD kartu triedy class 10 a rýchlejšiu s maximálnou kapacitou 32 GB, odporúčame značku Kingston. Kamera podporuje karty so systémom súborov FAT32. MicroSD kartu do kamery vložíte z jej boku "zacvaknutím". "Vycvaknutím" kartu z kamery vyberiete.

### **BATÉRIA**

Na vloženie či vybratie batérie vyberte kryt na spodnej strane kamery. Dobíjanie kamery je možné pomocou ľubovoľného adaptéra (napätie 5 V), napr. od mobilného telefónu alebo pomocou USB portu v PC.

#### **ZAPNUTIE/VYPNUTIE KAMERY**

Kameru zapnete/vypnete dlhým stlačením tlačidla na prednej strane.

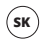

## **PREPÍNANIE REŽIMOV KAMERY**

Jednotlivé režimy prepnete pomocou krátkeho stlačenia tlačidla na prednej strane kamery. Niceboy VEGA wifi má tieto režimy:

#### **1. Režim nahrávania**

Nahrávanie spustíte a ukončíte stlačením tlačidla OK na hornej strane kamery. Počas nahrávania môžete uzamknúť video proti vymazaniu a to stlačením tlačidla na prednej strane kamery.

#### **2. Režim fotografovania**

Fotografie zhotovíte stlačením tlačidla OK na hornej strane kamery.

#### **3. Režim prehrávania videa a prezerania fotografií**

Medzi videami a fotografiami môžete listovať pomocou tlačidiel na pravej strane kamery. Prehratie videa spustíte tlačidlom OK na hornej strane kamery a rovnakým spôsobom prehrávanie pozastavíte. Pri prehrávaní videa môžete meniť hlasitosť a to pomocou tlačidiel na pravej strane kamery.

#### **4. Režim nastavenia**

V režime nastavenia sa pohybujete pomocou tlačidiel na pravej strane kamery a potvrdzujete tlačidlom OK na hornej strane kamery. Režim nastavenia obsahuje tieto položky:

**Rozlíšenie videa**: nastavenie rozlíšenia nahrávaného videa

**Expozícia**: nastavenie kompenzácie expozície

**Detekcia pohybu**: zapnutie/vypnutie detekcie pohybu. Funkciu používajte len s vypnutou videoslučkou.

**Videoslučka**: nastavenie intervalu na rozdelenie nahrávok

**Časozber**: nastavenie intervalu snímkovania pre časozber

**WDR**: zapína/vypína funkciu WDR na zlepšenie dynamického rozsahu pri nahrávaní kontrastných scén

**Nahrávanie zvuku**: zapína/vypína mikrofón **Označenie dátumom**: zapína/vypína vloženie dátumu a času do videa a fotografií **Rozlíšenie foto**: nastavenie rozlíšenia pre zhotovované fotografie **Kvalita**: nastavenie kvality videa a fotografií **Režim snímania**: nastavenie na zhotovovanie fotografií **Ostrosť**: nastavenie ostrosti **ISO**: nastavenie hodnoty ISO **Vyváženie bielej**: nastavenie vyváženia bielej pre rôzne spôsoby osvetlenia nahrávanej scény **Frekvencia**: nastavenie frekvencie **Režim OSD**: zapína/vypína zobrazenie informácií na displeji v režime nahrávania videa a zhotovenia fotografií **Šetrič obrazovky**: nastavuje čas vypnutia displeja **Pretočenie displeja**: otočenie displeja o 180° **Automatické vypnutie**: nastavenie času automatického vypnutia kamery **Jazyk**: nastavenie jazyka menu kamery **Akustické signály**: zapína/vypína zvuky tlačidiel **Dátum/čas**: nastavenie dátumu a času **Režim automobilu**: zapína/vypína automatické spustenie nahrávania po detekcii nabíjania **WIFI SSID**: nastavenie mena Wi-Fi **WIFI heslo**: nastavenie hesla Wi-Fi **Odstrániť**: vymazanie zhotovených videí a fotografií **Formátovať kartu**: naformátovanie karty a vymazanie všetkých dát **Východiskové nastavenie**: navrátenie kamery do továrenského nastavenia **Verzia**: informácie o verzii firmvéru kamery

#### **PRIPOJENIE KAMERY K TELEFÓNU POMOCOU WI-FI**

Do svojho mobilného telefónu si (zadarmo) nainštalujte aplikáciu GoPlus CAM (v App Store aj Google Play). Po nainštalovaní aplikáciu nespúšťajte a postupujte podľa pokynov:

1. Zapnite Wi-Fi pomocou bočného tlačidla.

**SK**

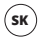

- 2. Otvorte nastavenia Wi-Fi vo svojom mobilnom telefóne a pripojte sa k sieti kamery (meno: Niceboy VEGA wifi, heslo 1234567890).
- 3. Keď sa k sieti pripojíte, tak až potom spustite aplikáciu a môžete začať ovládať kameru vo svojom mobilnom telefóne.

Na vypnutie Wi-Fi stlačte tlačidlo na boku kamery.

#### **PRIPOJENIE KAMERY K PC**

Kameru k PC pripojte pomocou USB kábla. Na výber budete mať z týchto režimov:

1) Úložisko (je možné v PC spravovať súbory, ktoré sú uložené na pamäťovej karte), 2) PC kamera (je možné využívať ako PC kameru v programoch, ktoré to umožňujú).

Pripojená kamera k PC pomocou USB kábla sa automaticky nabíja.

#### **PARAMETRE**

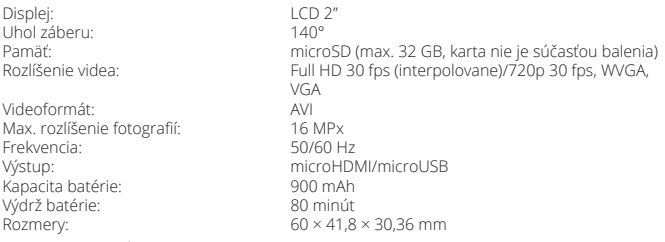

Tento výrobok spĺňa všetky základné požiadavky smerníc EÚ naň kladené.

# **EN**

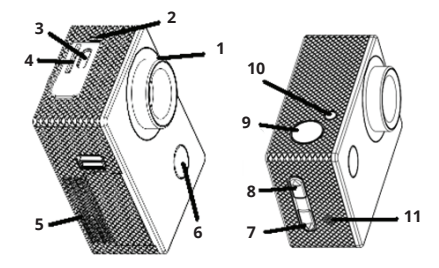

- 1. lens
- 2. microphone
- 3. mircoUSB
- 4. memory card slot
- 5. battery cover
- 6. turn-on button / mode selection
- 7. scroll / microphone activation/ deactivation button
- 8. scroll / Wi-Fi (short press) button
- 9. trigger / acknowledging (OK) button
- 10. Wi-Fi LED
- 11. speaker

# **EN**

#### **PACKAGE CONTENTS**

Niceboy VEGA wifi camcorder Watertight package (watertight up to 30 meters) Handlebar clamp Open holder (attachable to other accessories) Set of clips for attaching the package and holder to other accessories Stick-on holder (such as onto helmet) Harness Battery Instruction Manual

#### **MICRO-SD CARD**

Select a brand MicroSD card, Class 10 or speedier, with maximum capacity 32GB, our recommendation is Kingston. The camcorder supports the cards with the FAT32 file system. You'll insert/remove the MicroSD into/from the camcorder by snapping it in/out on the camcorder side.

#### **BATTERY**

Uncover the battery compartment on the camera bottom to insert or remove the battery. The battery can be recharged via any adaptor (5-volt type), such as from a mobile phone or using the USB port on your PC.

#### **HOW TO TURN THE CAMCORDER ON/OFF**

You can turn on/off the camcorder by long pressing the button on the front side.

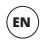

#### **HOW TO SELECT CAMCORDER MODES**

The individual modes can be changed over by shortly pressing the button on the camcorder front side. Niceboy VEGA wifi offers the following modes:

#### **1. Record Mode**

You can start up or stop the recording by pressing the OK button on the camcorder topside. While recording you can lock the video against erasure by pressing the button on the camcorder front side.

#### **2. Photo Mode**

You can take photographs by pressing the OK button on the camcorder topside.

#### **3. Video Playback & Photo Viewing Mode**

You can scroll through your videos and photographs with the button on the camcorder right side. The video playback can be started with the OK button on the camcorder topside or pause the playback in the same way. During the video playback the volume can be adjusted with the buttons on the camcorder right side.

#### **4. Setting Mode**

You can move across the Setting Mode with the buttons on the camcorder right side, each time acknowledging the setting with the OK button on the camcorder topside. The Setting Mode consists of the following items:

**Video Resolution**: To set resolution of the video being recorded **Exposure:** To set the exposure compensation **Motion Detection**: Motion Detector activation/deactivation. Use the function only when the video loop is deactivated **Video Loop**: To set the records distribution interval **Time-collection**: To set the picture-taking interval for time-collection

**WDR**: Activation /deactivation of the WDR function for improved dynamic range in recording high-contrast scenes **Audio recording**: Microphone activation /deactivation **Datum Symbols:** Activation /deactivation of date & time symbols to be inserted into videos and photographs **Photo Resolution:** To set the photograph-taking resolution **Quality**: To set the video and photograph quality **Sensing Mode**: Setting for photograph-taking **Focus**: To set focus **ISO**: To set the ISO value **White balance**: White balance setting for different types of scene illumination **Frequency:** Frequency setting **OSD Mode**: To activate/deactivate information to be displayed in the Video Record & Photo Taking Mode **Screen Saver**: To set the display screen deactivation time **Screen image turnover**: Turnover by 180° **Automatic turnoff**: To set camcorder automatic turnoff time **Language**: Setting the camcorder menu language **Beeps**: To activate/deactivate button response beeps **Date/time**: Date & time setting **Car Mode**: To activate/deactivate automatic startup of recording once charging is detected **WIFI SSID**: Setting the Wi-Fi name **WIFI Password**: Setting the Wi-Fi password **Delete**: To erase the videos shot and photographs taken **Format the card**: Formatting the card, all the data lost **Initial Setting**: Back to camcorder factory setting **Version**: Information on the camcorder firmware version

#### **CONNECTING CAMCORDER TO PHONE VIA WIFI**

Install the GoPlus CAM application (available on Appstore and Google Play) into your mobile phone. Once installed, don't start it up but follow the below instructions:

**EN**

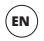

- 1. Activate Wi-Fi with the side button.
- 2. Open the Wi-Fi Setting on your mobile phone and to the camcorder network (name: Niceboy VEGA wifi, password 1234567890).
- 3. Run the application only when connected to the network. Then you can begin operating the camcorder from your mobile phone.

Press the camcorder side button to deactivate Wi-Fi.

#### **HOW TO CONNECT CAMCORDER TO PC**

Connect the camcorder to your PC via the USB cable. Either of the following modes will than be available to you: 1) Storage (the files saved on the memory card can be managed from PC in this mode), 2) PC camcorder (can be used as a PC camcorder in the programs allowing to do so). When connected to PC via the USB cable the camcorder will automatically start being charged.

#### **PARAMETERS**

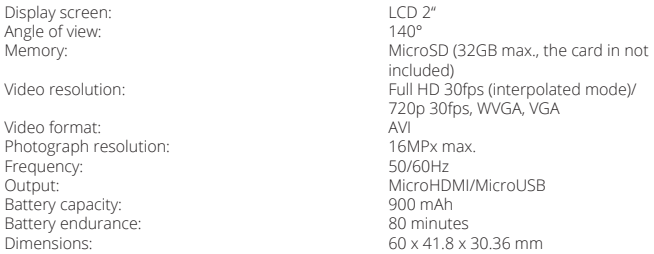

This product satisfies all the requirements the EU directives impose on it.

# **DE**

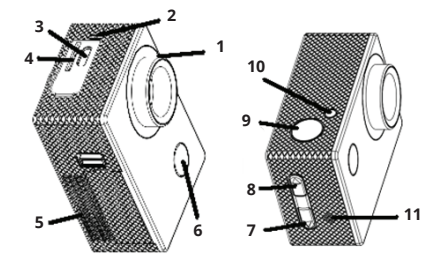

- 1. Objektiv
- 2. Mikrofon
- 3. microUSB
- 4. Slot für die Speicherkarte
- 5. Abdeckung für die Batterie
- 6. Einschalttaste / Umschalten der Modi
- 7. Taste für das Blättern / Aus- und Einschalten des Mikrofons
- 8. Taste für das Blättern / Wi-Fi (kurzes Drücken)
- 9. Auslöser / Bestätigungstaste (OK)
- 10. Wi-Fi-Diode
- 11. Sprecher

# **DE**

#### **INHALT DER PACKUNG**

Kamera Niceboy VEGA wifi Wasserdichte Hülle (wasserdicht bis 30 Meter) Halterung für den Lenker Offener Halter (kann mit weiterem Zubehör verbunden werden) Set an Halterungen für den Anschluss der Hülle und des Halters an weiteres Zubehör Klebehalter (zum Beispiel am Helm) Gurte Batterie Anleitung

#### **MICROSD-KARTE**

Wählen Sie eine Marken-microSD-Karte Class 10 und schneller mit einer maximalen Kapazität von 32 GB aus, wir empfehlen die Marke Kingston. Die Kamera unterstützt Karten mit dem Datei-System FAT32. Die microSD-Karte von der Seite in die Kamera einlegen und einklicken. Nach dem Ausklicken können Sie die Karte aus der Kamera entnehmen.

#### **BATTERIE**

Für das Einlegen oder Herausnehmen der Batterie die Abdeckung an der Unterseite der Kamera abnehmen. Die Kamera kann mit Hilfe eines beliebigen Adapters geladen werden (Spannung 5 V), z.B. mit einem Handy-Adapter oder mit Hilfe des USB-Ports am PC.

#### **EINSCHALTEN / AUSSCHALTEN DER KAMERA**

Die Kamera durch langes Drücken der Taste an der Vorderseite ein- und ausschalten.

#### **UMSCHALTEN DER KAMERA-MODI**

Die einzelnen Modi mit Hilfe eines kurzen Drückens der Taste an der Vorderseite der Kamera umschalten. Die Kamera Niceboy VEGA wifi hat folgende Modi:

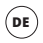

#### **1. Aufnahmemodus**

Die Aufnahme durch das Drücken der Taste OK an der Oberseite der Kamera starten und beenden. Während der Aufnahme kann das Video gegen Löschen gesperrt werden, und zwar durch Drücken der Taste an der Vorderseite der Kamera.

#### **2. Fotomodus**

Fotos durch Drücken der Taste OK an der Oberseite der Kameras anfertigen.

#### **3. Modus für das Abspielen der Videos und das Anschauen der Fotos**

In den Videos und Fotos können Sie mit Hilfe der Tasten an der rechten Seite der Kamera blättern. Das Abspielen des Videos starten Sie durch Drücken der Taste OK auf der Oberseite der Kamera und auf die gleiche Weise stoppen Sie das Abspielen. Beim Abspielen des Videos können Sie die Lautstärke ändern, und zwar mit Hilfe der Tasten an der rechten Seite der Kamera.

#### **4. Einstellungsmodus**

Im Einstellungsmodus bewegen Sie sich mit Hilfe der Tasten auf der rechten Kameraseite. Das Bestätigen erfolgt mit der Taste OK an der Oberseite der Kamera. Der Einstellungsmodus enthält die folgenden Positionen:

**Auflösung des Videos**: Einstellung der Auflösung des aufgenommenen Videos **Belichtung**: Einstellung der Kompensation der Belichtung **Bewegungsdetektion**: Einschalten / Ausschalten der Bewegungsdetektion. Funktion nur mit ausgeschalteter Videoschleife verwenden. **Videoschleife**: Einstellung des Intervalls für die Unterteilung der Aufnahmen

**Zeitraffer**: Einstellung des Intervalls für Zeitrafferaufnahmen

**WDR**: schaltet die Funktion WDR zur Verbesserung des dynamischen Umfangs bei der Aufnahme kontrastreicher Szenerien ein / aus

**Tonaufnahme**: schaltet das Mikrofon ein / aus

**Bezeichnung mit Datum**: schaltet die Einspeicherung von Datum und Zeit im Video und im Foto ein / aus

**Auflösung des Fotos**: Einstellung der Auflösung für geschossene Fotos **Qualität**: Einstellung der Video- und Fotoqualität **Fotomodus**: Einstellung für das Anfertigen von Fotos **Schärfe**: Einstellung der Schärfe **ISO**: Einstellung des ISO-Werts **Weißabgleich**: Einstellung des Weißabgleichs für unterschiedliche Arten der Beleuchtung der aufgenommenen Szenerie **Frequenz**: Einstellung der Frequenz **OSD-Modus**: schaltet die Anzeige von Informationen auf dem Display im Aufnahmemodus für Videos und Fotos ein / aus **Bildschirmschoner**: Einstellung der Zeit für das Ausschalten des Displays **Umdrehen des Displays**: Display um 180° drehen **Automatisches Ausschalten**: Einstellung der Zeit für das automatische Ausschalten der Kamera **Sprache**: Einstellung der Sprache für das Menü der Kamera **Akustische Signale**: schaltet die Tastentöne ein / aus **Datum/Zeit**: Einstellung von Datum und Zeit **Fahrzeugmodus**: schaltet das automatische Starten der Aufnahme nach Feststellung des Ladens ein / aus **WIFI SSID**: Einstellung des Wi-Fi-Namens **WIFI Kennwort**: Einstellung des Wi-Fi-Kennworts **Entfernen**: Löschen aufgenommener Videos und Fotos **Karte formatieren**: Karte formatieren und alle Daten löschen **Ausgangseinstellungen**: Zurücksetzen der Kamera auf die Werkseinstellung **Version**: Informationen über die Version der Kamera-Firmware

#### **ANSCHLUSS DER KAMERA AN DAS TELEFON MIT HILFE VON WI-FI**

Installieren Sie die App GoPlus CAM (im Appstore und auch bei Google play) in Ihrem Mobiltelefon. Die App nach der Installation nicht starten, sondern gemäß den folgenden Weisungen vorgehen:

**DE**

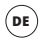

- 1. Schalten Sie Wi-Fi mit der seitlichen Taste ein.
- 2. Die Wi-Fi-Einstellungen in Ihrem Mobiltelefon öffnen und mit dem Netz der Kamera verbinden (Name: Niceboy VEGA wifi, Kennwort 1234567890).
- 3. Die App erst starten, wenn Sie mit dem Netz der Kamera verbunden ist. Dann können Sie die Kamera von Ihrem Mobiltelefon aus bedienen.

Für das Ausschalten des Wi-Fi die Taste an der Seite der Kamera drücken.

#### **ANSCHLUSS DER KAMERA AN DEN PC**

Die Kamera mit Hilfe eines USB-Kabels mit dem PC verbinden. Zur Auswahl stehen dann folgende Modi: 1) Speicher (im PC können die Dateien verwaltet werden, die auf der Speicherkarte gespeichert sind), 2) PC-Kamera (kann als PC-Kamera in Programmen verwendet werden, die das ermöglichen).

Die mit Hilfe des USB-Kabels an den PC angeschlossene Kamera lädt sich automatisch.

#### **PARAMETER**

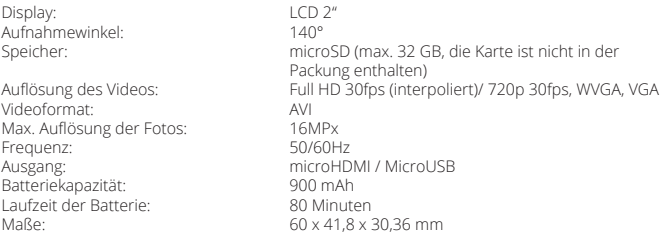

Diese Produkt erfüllt alle von den Richtlinien der EU an es gestellten grundlegenden Anforderungen.

# **HU**

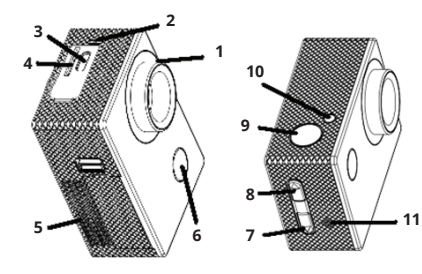

- 1. lencse
- 2. mikrofon
- 3. mircoUSB
- 4. memóriakátya slot
- 5. elemház fedél
- 6. bekapcs gomb / módok közötti átkapcsolás
- 7. lapozás gomb / mikrofon ki- és bekapcsolása
- 8. lapozás gomb / Wi-Fi (rövid lenyomás)
- 9. kioldó /megerősítő (OK) gomb
- 10. Wi-Fi dióda
- 11. hangszóró

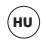

### **A CSOMAGOLÁS TARTALMA**

Niceboy VEGA wifi kamera Vízálló tok (vízállóság 30 méter) Kormányra szerelhető rögzítő elem Nyitott tartó (további tartozékokhoz csatlakoztatható) A burkolat és a tartó további tartozékokhoz csatlakoztatására szolgáló rögzítő elemek Öntapadó rögzítő elem (például sisakra) Pántok Elem Útmutató

### **MICRO SD KÁRTYA**

Válasszon class 10 vagy gyorsabb, legfeljebb 32GB kapacitású márkás MicroSD kártyát, ajánlott márka: Kingston. A kártya FAT32 fájlrendszerű kártyákat támogat. A microSD kártyát az oldalán "kattanásig" benyomva helyezheti be a kamerába. "Kikattintással" vegye ki a kártyát a kamerából.

#### **AKKU**

Az akku behelyezéséhez vagy kivételéhez távolítsa el a kamera alján lévő elemház fedelét. A kamera tetszőleges adapter (5V feszültség), például mobiltelefon vagy PC USB port segítségével segítségével tölthető.

#### **KAMERA BE / KIKAPCSOLÁSA**

A kamerát az elülső oldalán található gomb hosszú benyomásával kapcsolhatja be/ki.

# **KAMERA MÓDOK KÖZÖTTI ÁTKAPCSOLÁS**

Az egyes üzemmódok között a kamera elülső oldalán található kapcsoló segítségével kapcsolhat át. A Niceboy VEGA wifi a következő módokkal rendelkezik:

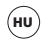

#### **1. Felvételi mód**

A felvételkészítést a kamera tetején található OK gomb benyomásával indíthatja el és állíthatja le. Felvételkészítés közben a kamera elülső oldalán található gomb segítségével törléssel szemben lezárhatja a videót.

#### **2. Fényképezés mód**

Fényképkészítéshez nyomja meg a kamera tetején lévő OK gombot.

#### **3. Felvétellejátszás és fényképnézegetés mód**

A fényképek és videók között a kamera jobb oldalán található gombok segítségével léptethet. A videolejátszást a kamera tetején található gomb segítségévél indíthatja el, és ugyanúgy állíthatja le. Felvétellejátszás közben a kamera jobb oldalán található gombok segítségével állíthatja a hangerőt.

#### **4. Beállítások üzemmód**

Beállítások módban a kamera jobb oldalán található gombok segítségével léptethet, majd a kamera tetején található OK gombbal hagy jóvá. A beállítások mód a következező elemeket tartalmazza:

**Képfelbontás**: a rögzített felvétel felbontásának beállítása **Expozíció**: expozíció kompenzáció beállítások **Mozgásérzékelés**: mozgásérzékelés funkció be-/kikapcsolása A funkciókat kizárólag kikapcsolt videóhurok esetén használja **Hurok felvétel**: a felvételek felosztási intervallumának beállítása **Time-lapse felvétel**: felvételkészítési intervallum beállítása time-lapse videó esetén **WDR**: WDR funkció be-/kikapcsolása jobb dinamikai tartomány biztosításához a kontrasztos jelenetek rögzítése során **Hangrögzítés**: mikrofon ki-/bekapcsolása **Dátumozás**: a dátum és idő videofelvételeken és fényképeken való elhelyezésének bekikapcsolása

**Fénykép felbontás**: fényképfelbontás beállítása

**Minőség**: videófelvétel és fénykép minőség beállítások **Felvételkészítési mód**: fényképezési beállítások **Élesség**: a kép élességének beállítása **ISO**: ISO érték beállítása **Fehér-egyensúly**: fehér-egyensúly beállítása különböző fényviszonyok jellemezte felvétel esetén **Frekvencia**: frekvencia beállítás **OSD üzemmód**: videofelvétel és fényképkészítés módban be-/kikapcsolja az információk megjelenítését a képernyőn **Képernyőkímélő**: képernyő kikapcsolási idő beállítsa **Display átfordítása**: 180°-kal elfordítja a displayt **Automatikus kikapcsolás**: automatikus kamerakikapcsolás-idő beállítása **Nyelv**: kameramenü nyelvének beállítása **Hangjelzések**: gombhangok be-/kikapcsolása **Dátum/idő**: dátum- és időbeállítások **Autókamera mód**: automatikus felvételindítás be-/kikapcsolása a töltésdetektálást követően **WIFI SSID**: Wi-Fi név beállítása **WIFI jelszó**: Wi-Fi jelszó beállítása **Törlés**: videófelvételek és fényképek törlése **Kártya formattálás**: formattálja a kártyát és törli az összes adatot **Alapértelmezett beállítás**: a kamera gyári beállításainak visszaállítása **Verzió**: a kamera firmware verziójával kapcsolatos információk

#### **A KAMERA TELEFONHOZ CSATLAKOZTATÁSA WIFIVEL**

Telepítse a mobiltelefonjára az ingyenes GoPlus CAM alkalmazást (Appstore és Google play). Az alkalmazás telepítését követően ne indítsa el, és kövesse az utasításokat:

- 1. Kapcsolja be a Wi-Fi-t az oldalsó gomb segítségével.
- 2. Nyissa meg a WiFi beállításokat a mobiltelefonján, majd csatlakozzon rá a kamera hálózatára kamera (név: Niceboy VEGA wifi, jelszó 1234567890).

**HU**

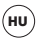

3. Csak a hálózatra való rácsatlakozást követően indítsa el az alkalmazást, majd elkezdheti a kamerát mobiltelefonon keresztüli irányítani.

A Wi-Fi kikapcsolásához nyomja meg a kamera oldalán található gombot.

#### **KAMERA CSATLAKOZTATÁSA PC-HEZ**

A kamerát USB-kábel segítségével csatlakoztassa a számítógéphez. Az alábbi módok közül választhat: 1) Tárhely (a PC-ben szerkeszthetők a a memóriakártyán elhelyezett fájlok), 2) PC kamera (PC kameraként használható azokban a programokban, amelyek ezt lehetővé teszik)

A PC-hez USB-kábelen keresztül csatlakoztatott kamera automatikusan tölt.

#### **PARAMÉTEREK**

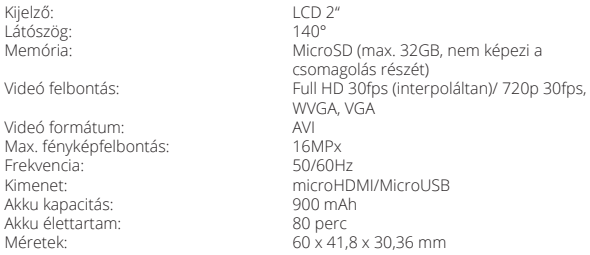

A termék megfelel az vonatkozó EU irányelvek alapvető követelményeinek.

# **HR**

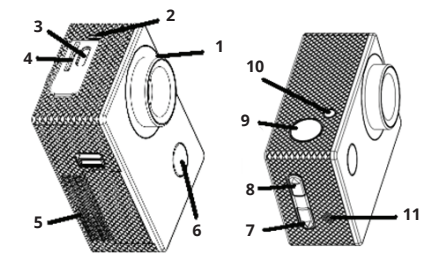

- 1. objektiv
- 2. mikrofon
- 3. mircoUSB
- 4. utor za memorijsku karticu
- 5. poklopac baterije
- 6. gumb za uključenje / promjenu modusa
- 7. gumb za listanje / isključenje i uključenje mikrofona
- 8. gumb za listanje / Wi-Fi (kratak pritisak)
- 9. okidač / gumb za potvrdu (OK)
- 10. WiFi dioda
- 11. govornik

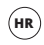

# **SADRŽAJ PAKIRANJA**

Kamera Niceboy VEGA wifi Vodonepropusno kućište (vodonepropusnost do 30 metara) Držač za bicikl Otvoreni držač (poveziv s drugom opremom) Set nosača za pričvršćenje kućišta i držača uz drugu opremu Držač za lijepljenje (primjerice za kacigu) Remeni Baterija Upute

#### **MICROSD KARTICA**

Odaberite brandiranu MicroSD karticu klase 10 ili bržu, s maksimalnim kapacitetom od 32GB, preporučujemo brand Kingston. Kamera podržava kartice sa FAT32 sustavom datoteka. MicroSD kartica se u kameru stavlja i vadi s bočne strane guranjem u uređaj dok ne "škliocne".

#### **BATERIJA**

Za umetanje ili vađenje baterije skinite poklopac na donjoj strani kamere. Baterija se može puniti pomoću bilo kojeg punjača (napon 5V), primjerice za mobitel, ili pomoću USB priključka računala.

### **UKLJUČENJE/ISKLJUČENJE KAMERE**

Kamera se uključuje/isključuje dugim pritiskom gumba na prednjoj strani kamere.

### **PROMJENA NAČINA RADA KAMERE**

Pojedini načini rada kamere biraju se kratkim pritiskom gumba na prednjoj strani kamere. Niceboy VEGA wifi ima slijedeće načine rada:

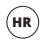

#### **1. Modus snimanja**

Snimanje videozapisa se pokreće i završava pritiskom gumba OK na gornjoj strani kamere. Prilikom snimanja možete zaštititi videozapis od brisanja, i to pritiskom gumba s prednje strane kamere.

#### **2. Modus fotografiranja**

Fotografija se kreira pritiskom gumba OK na gornjoj strani kamere.

#### **3. Modus gledanja videozapisa i fotografija**

Kroz videozapise i fotografije možete listati pomoću gumba s desne strane kamere. Videozapis se pušta gumbom OK s gornje strane kamere, a reprodukcija se zaustavlja na isti način. Tijekom reprodukcije videozapisa možete mijenjati glasnoću, i to pomoću gumba s desne strane kamere.

### **4. Modus postavki**

U modusu postavki se za kretanje između stavki upotrebljavaju gumbi s desne strane kamere, a odabir se potvrđuje gumbom OK s gornje strane kamere. Modus postavki sadrži slijedeće stavke:

**Rezolucija videozapisa**: odabir razlučivosti snimanog videozapisa **Ekspozicija**: podešavanje kompenzacije ekspozicije **Detekcija pokreta**: uključuje/isključuje detekciju pokreta. Značajku upotrebljavajte samo ako je isključeno neprekidno snimanje **Neprekidno snimanje**: podešavanje trajanja pojedinih videozapisa **Timelapse**: podešavanje intervala slikanja za timelapse videozapis **WDR**: uključuje/isključuje značajku WDR za poboljšanje dinamičnog opsega pri snimanju kontrastnih scena **Snimanje zvuka**: uključuje/isključuje mikrofon **Označavanje datumom**: uključuje/isključuje stavljanje datuma i vremena u videozapise i fotografije

**Rezolucija fotografija**: podešavanje razlučivosti kreiranih fotografija **Kvaliteta**: podešavanje kvalitete videozapisa i fotografija **Način slikanja**: postavke za slikanje fotografija **Oštrina**: podešavanje oštrine **ISO**: podešavanje ISO vrijednosti **Ravnoteža bijele boje**: podešavanje ravnoteže bijele boje za razne načine osvjetljenja snimane scene **Frekvencija**: podešavanje frekvencije **OSD način rada**: uključuje/isključuje prikaz informacija na displeju u modusu snimanja videozapisa i fotografija **Čuvar zaslona**: podešavanje vremena za isključenje displeja **Okretanje displeja**: okretanje displeja za 180° **Automatsko isključenje**: podešavanje vremena mirovanja prije automatskog isključenja kamere **Jezik**: podešavanje jezika izbornika kamere **Zvučni signali**: uključuje/isključuje zvukove gumba **Datum i vrijeme**: podešavanje datuma i vremena **Modus auto-kamere**: uključuje/isključuje automatsko pokretanje snimanja u slučaju detekcije punjenja **WiFi SSID**: podešavanje naziva WiFi **WiFi lozinka**: podešavanje lozinke WiFi **Izbriši**: brisanje snimljenih videozapisa i fotografija **Formatiraj karticu**: formatiranje kartice i brisanje svih podataka **Tvorničke postavke**: vraća kameru u tvorničke postavke **Verzija**: informacije o verziji firmvera kamere

#### **POVEZIVANJE KAMERE S TELEFONOM PUTEM WIFI VEZE**

U svoj mobitel (besplatno) instalirajte aplikaciju GoPlus CAM (u Appstore i Google play). Nakon instalacije ne otvarajte aplikaciju i postupajte na sljedeći način:

1. Uključite WiFi pomoću bočnog gumba.

**HR**

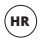

- 2. Otvorite WiFi postavke u svom mobitelu i povežite se s WiFi mrežom kamere (naziv: Niceboy VEGA wifi, lozinka 1234567890).
- 3. Kada se povežete na mrežu, možete pokrenuti aplikaciju i početi rukovati kamerom putem mobitela.

Za isključenje WiFi-ja pritisnite gumb s bočne strane kamere.

#### **POVEZIVANJE KAMERE S RAČUNALOM**

Kamera se s računalom povezuje putem USB kabela. Nakon toga možete odabrati jedan od sljedećih načina rada: 1) Spremište (u računalu se može upravljati datotekama koje se nalaze na memorijskoj kartici), 2) PC kamera (može se upotrebljavati kao PC kamera u programima koji to omogućuju).

Kada se kamera poveže s računalom pomoću USB kabela, automatski će se pokrenuti punjenje.

#### **PARAMETRI**

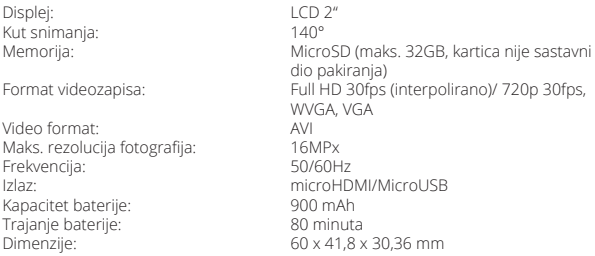

Ovaj proizvod ispunjava sve temeljne zahtjeve EU direktiva koje se na njega odnose.

# **PL**

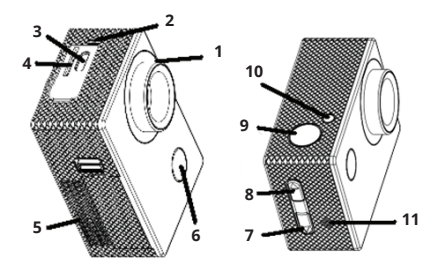

- 1. obiektyw
- 2. mikrofon
- 3. micro USB
- 4. gniazdo karty pamięci
- 5. komora baterii
- 6. przycisk włączenia / przełączania trybów
- 7. przycisk przewijania / wyłączenia i włączenia mikrofonu
- 8. przycisk przewijania / Wi-Fi (krótkie naciśnięcie)
- 9. wyzwalacz / przycisk potwierdzenia (OK)
- 10. wskaźnik Wi-Fi
- 11. głośnik

# **PL**

### **ZAWARTOŚĆ OPAKOWANIA**

Kamera Niceboy VEGA wifi Obudowa wodoszczelna (wodoszczelność do 30 metrów) Zaczep za kierownicę roweru Otwarty uchwyt (z możliwością łączenia z innymi akcesoriami) Zestaw zaczepów do łączenia obudowy i uchwytu z innymi akcesoriami Uchwyt naklejany (na przykład na kask) Pasy Bateria Instrukcja obsługi

#### **KARTA MICROSD**

Wybierz markową kartę microSD klasy 10 lub szybszej, o maksymalnej pojemności 32 GB, polecamy markę Kingston. Kamera obsługuje karty z systemem plików FAT32. Kartę microSD wkłada się do kamery z boku poprzez "zatrzaśnięcie". Poprzez "wyzwolenie" wyimuje się kartę z kamery.

#### **BATERIA**

Aby włożyć lub wyjąć baterię, zdejmij pokrywkę na dolnej stronie kamery. Ładowanie kamery jest możliwe za pomocą dowolnego zasilacza (o napięciu 5V), np. od telefonu komórkowego, albo za pomocą portu USB w PC.

#### **WŁĄCZENIE/WYŁĄCZENIE KAMERY**

Kamerę włączamy/wyłączamy długim naciśnięciem przycisku na przedniej stronie.

#### **PRZEŁĄCZANIE TRYBÓW KAMERY**

Pomiędzy poszczególnymi trybami przełączamy krótkim naciśnięciem przycisku na przedniej stronie kamery. Niceboy VEGA wifi posiada następujące tryby:

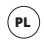

#### **1. Tryb nagrywania**

Nagrywanie rozpoczniemy i zakończymy naciśnięciem przycisku OK na górnej stronie kamery. W trakcie nagrywania można zablokować rejestrację wideo przed skasowaniem poprzez naciśnięcie przycisku na przedniej stronie kamery.

#### **2. Tryb fotografowania**

Zdjęcie zrobimy naciśnięciem przycisku OK na górnej stronie kamery.

#### **3. Tryb odtwarzania filmu i przeglądania zdjęć**

Filmy i zdjęcia można przewijać za pomocą przycisków po prawej stronie kamery. Odtwarzanie filmu uruchamiamy przyciskiem OK na górnej stronie kamery, i w taki sam sposób zatrzymujemy odtwarzanie. W trakcie odtwarzania filmu można zmieniać głośność za pomocą przycisków po prawej stronie kamery.

#### **4. Tryb ustawień**

W trybie ustawień poruszamy się za pomocą przycisków po prawej stronie kamery i potwierdzamy przyciskiem OK na górnej stronie kamery. Tryb ustawień zawiera następujące pozycje:

**Rozdzielczość wideo**: ustawienie rozdzielczości nagrywanego filmu **Ekspozycja**: ustawienie kompensacji ekspozycji **Detekcja ruchu**: włączenie/wyłączenie detekcji ruchu. Z funkcji można korzystać tylko przy wyłączonym nagrywaniu w pętli **Nagrywanie w pętli**: ustawienie przedziału czasowego do rozdzielania nagrań **Poklatkowe**: ustawienie przedziału czasowego do robienia zdjęć poklatkowych **WDR**: włącza/wyłącza funkcję WDR do poprawienia dynamicznego zakresu podczas nagrywania kontrastowych scen **Nagrywanie dźwięku**: włącza/wyłącza mikrofon **Umieszczanie daty**: włącza/wyłącza umieszczanie daty i godziny do filmów i zdjęć **Rozdzielczość zdjęć**: ustawienie rozdzielczości robionych zdjęć

**Jakość**: ustawienie jakości filmów i zdjęć **Tryb robienia zdjęć**: ustawienia do robienia zdjęć **Ostrość**: ustawienie ostrości **ISO**: ustawienie wartości ISO **Balans bieli**: ustawienie balansu bieli dla różnych sposobów oświetlenia rejestrowanej sceny **Częstotliwość**: ustawienie częstotliwości **Tryb OSD**: włącza/wyłącza pokazywanie informacji na ekranie w trybie nagrywania filmu i robienia zdjęć **Wygaszacz ekranu**: ustawia czas wyłączenia ekranu **Automatyczne wyłączenie**: ustawienie czasu automatycznego wyłączenia kamery **Przewinięcie wyświetlacza**: obrót wyświetlacza o 180° **Język**: ustawienie języka menu kamery **Sygnały akustyczne**: włącza/wyłącza dźwięki przycisków **Data/godzina**: ustawienie daty i godziny **Tryb samochodu**: włącza/wyłącza automatyczne uruchomienie nagrywania po wykryciu ładowania **WIFI SSID**: ustawienie loginu Wi-Fi **WIFI hasło**: ustawienie hasła Wi-Fi **Usuwanie**: usuwa zapisane zdjęcia i filmy **Sformatować kartę**: sformatowanie karty i wykasowanie wszystkich danych **Ustawienia fabryczne**: przywrócenie ustawień fabrycznych kamery **Wersja**: informacja o wersji firmware kamery

#### **POŁĄCZENIE KAMERY Z TELEFONEM ZA POMOCĄ WIFI**

Zainstaluj w swoim telefonie komórkowym (bezpłatną) aplikację GoPlus CAM (z Appstore lub Google Play). Po zainstalowaniu nie uruchamiaj aplikacji, a postępuj wg poniższych kroków:

- 1. Włącz Wi-Fi za pomocą przycisku z boku.
- 2. Otwórz ustawienia Wi-Fi w swoim telefonie komórkowym i połącz się z siecią kamery (login: Niceboy VEGA wifi, hasło 1234567890).

**PL**

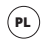

3. Dopiero po nawiązaniu połączenia z siecią uruchom aplikację, a możesz sterować kamerą za pomocą swojego telefonu komórkowego.

Aby wyłączyć Wi-Fi, naciśnij przycisk z boku kamery.

#### **PODŁĄCZENIE KAMERY DO PC**

Kamerę podłącza się do PC za pomocą kabla USB. Po podłączeniu można wybierać z poniższych trybów: 1) Obsługa danych (można zarządzać z PC plikami zapisanymi na karcie pamięci), 2) Kamera PC (można użyć jako kamery PC w programach, które to umożliwiają).

Kamera podłączona do PC za pomocą kabla USB jest automatycznie doładowywana.

#### **PARAMETRY**

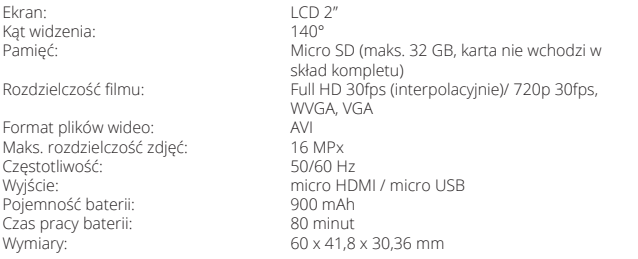

Wyrób spełnia wszystkie podstawowe wymagania stawiane wobec niego przez dyrektywy UE.

# **SL**

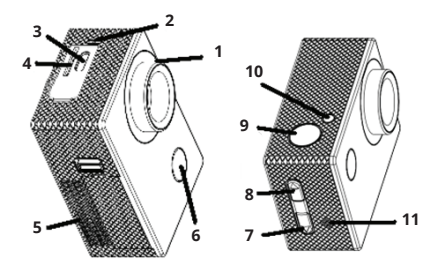

- 1. objektiv
- 2. mikrofon
- 3. mircoUSB
- 4. reža za spominsko kartico
- 5. pokrov za baterije
- 6. tipka za vklop / preklapljanje načinov
- 7. tipka za brskanje / izklop in vklop mikrofona
- 8. tipka za brskanje / Wi-Fi (kratek pritisk)
- 9. sprožilec / (OK) tipka za potrditev
- 10. dioda Wi-Fi
- 11. zvočnik

# **SL**

#### **VSEBINA PAKIRANJA**

Kamera Niceboy VEGA wifi Vodoodporno ohišje (vodoodpornost do 30 metrov) Nosilec za na krmilo Odprti nosilec (priključljiv na drugo opremo) Set nastavkov za pritrditev ohišja in nosilca na drugo opremo Lepljivi nastavek (na primer za na čelado) Trakovi Baterija Navodila

#### **MICROSD KARTICA**

Izberite MicroSD kartico razreda class 10 in hitrejšo z maksimalno kapaciteto 32GB priznanega proizvajalca, svetujemo znamko Kingston. Kamera podpira kartice s sistemom datotek FAT32. MicroSD kartico v kamero vstavite na strani, "zaskoči se". Kartico iz kamere odstranite tako, da "izskoči".

#### **BATERIA**

Za vstavitev ali odstranitev baterije snemite pokrov na spodnji strani kamere. Polnjenje kamere je možno s pomočjo poljubnega adapterja (napetost 5V), npr. od mobilnega telefona ali s pomočjo USB priključka v računalniku.

#### **PREKLAPLJANJE NAČINOV KAMERE**

Med posameznimi načini preklapljate s pomočjo kratkega pritiska na tipko na sprednji strani kamere. Niceboy VEGA wifi ima naslednje načine:

#### **1. Način Snemanje**

Snemanje vklopite in končate s pritiskom na tipko OK na gornji strani kamere. Med snemanjem posnetek lahko zaklenete proti izbrisu in sicer s pritiskom na tipko na sprednji strani kamere.

#### **2. Način fotografiranje**

Sliko posnamete s pritiskom na tipko OK na gornji strani kamere.

#### **3. Način predvajanja posnetkov in fotografij**

Med videoposnetki in slikami lahko brskate s pomočjo tipk na desni strani kamere. Predvajanje posnetka zaženete s pritiskom na tipko OK na gornji strani kamere, na enak način predvajanje ustavite. Med predvajanjem posnetka lahko menjate glasnost in sicer s pomočjo tipk na desni strani kamere.

#### **4. Način nastavitve**

V načinu nastavitve se premikate s pomočjo tipk na desni strani kamere, potrjujete pa s tipko OK na gornji strani kamere. Način nastavitve vsebuje naslednje postavke:

**Ločljivost videa**: nastavitev ločljivosti snemanega videoposnetka

**Ekspozicija**: nastavitev kompenzacije ekspozicije

**Zaznavanje gibanja:** vklop/izklop zaznavanja gibanja. Funkcijo uporabljajte le z izklopljenim snemanjem v zanki

**Snemanje v zanki**: nastavitev intervala za razdelitev posnetkov

**Snemanje s časovnimi presledki**: nastavitev intervala snemanja s časovnimi presledki **WDR**: vklop/izklop funkcije WDR za izboljšanje dinamičnega razpona pri snemanju kontrastnih prizorov

**Snemanje zvokov**: vklopi/izklopi mikrofon

**Zapis datuma**: vklopi/izklopi vstavitev datuma in časa v posnetke in slike

**Ločljivost slike**: nastavitev ločljivosti za snemanje slik

**Kakovost**: nastavitev kakovosti posnetkov in slik

**Način snemanje**: nastavitev za snemanje slik **Ostrina**: nastavitev ostrine **ISO**: nastavitev vrednosti ISO **Korekcija bele**: nastavitev korekcije bele za različne načine osvetlitve snemanega prizora **Frekvenca**: nastavitev frekvence **Način OSD**: vklopi/izklopi prikaz podatkov na zaslonu v načinu snemanja posnetka in fotografij **Ohranjevalnik zaslona**: nastavlja čas izklopa zaslona **Preklapljanje zaslona**: preklop zaslona za 180° **Avtomatski izklop**: nastavitev časa avtomatskega izklopa kamere **Jezik**: nastavitev jezika menija kamere **Zvočni signali**: vklop/izklop zvoka tipk **Datum/čas**: nastavitev datuma in časa **Način avtomobil**: vklopi/izklopi avtomatski zagon snemanja po zaznavi polnjenja **WIFI SSID**: nastavitev imena Wi-Fi **WIFI geslo**: nastavitev gesla za Wi-Fi **Odstrani**: izbris posnetih posnetkov in slik **Formatiranje kartice**: formatiranje kartice in izbris vseh podatkov **Privzete nastavitve**: kamero ponastavi v tovarniško nastavitev **Različica**: podatki o različici strojne programske opreme kamere

### **PRIKLJUČITEV KAMERE K TELEFONU PREKO WIFI**

V vaš mobilni telefon si (brezplačno) naložite aplikacijo GoPlus CAM (v Appstore in Google play). Po naložitvi aplikacije ne zaganjajte in postopajte po navodilih:

- 1. Uporabite gumb na strani kamere, da vklopite WiFi.
- 2. Odprite nastavitev Wi-Fi v vašem mobilnem telefonu in se povežite z omrežjem kamere (ime: Niceboy VEGA wifi, geslo 1234567890).
- 3. Šele ko se z omrežjem povežete, aplikacijo zaženite in lahko začnete upravljati kamero v vašem mobilnem telefonu.

Za izklop Wi-Fi pritisnite na tipko na strani kamere.

**SL**

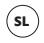

### **PRIKLJUČITEV KAMERE K RAČUNALNIKU**

Kamero k računalniku priključite s pomočjo USB kabla. Potem lahko izbirate med naslednjimi načini: 1) Pomnilniški prostor (v računalniku je možno urejati datoteke, ki so shranjene na spominski kartici), 2) PC kamera (lahko se uporabi kot PC kamero v programih, ki to omogočajo).

Kamera, priključena k računalniku preko USB kabla se avtomatsko polni.

#### **PARAMETRI**

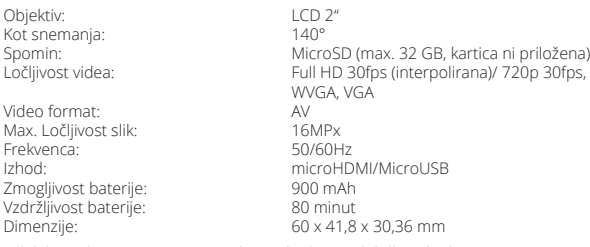

Izdelek izpolnjuje vse osnovne zahteve, ki jih zanj določajo direktive EU.

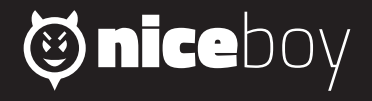